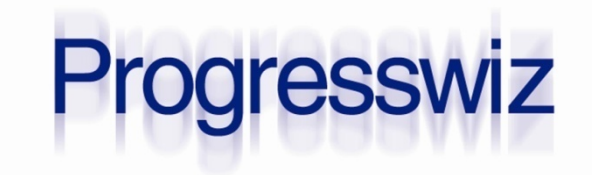

#### **Sharing Static Data with Amazon S3**

**PAUL KOUFALIS** PRESIDENT PROGRESSWIZ CONSULTING

#### Agenda

#### What is this Amazon Web Services?

- **How Do I Get Started?**
- Can It Do Magic Tricks?
- My Boss is Cheap What Does it Cost?
- **I'm Bored Now How Do I Use It?**
- Are We Done Yet? I Have a Question

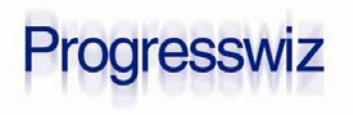

### What Is Amazon AWS?

 Amazon currently provides 29 infrastructure services over the web

#### The most popular are EC2 and S3

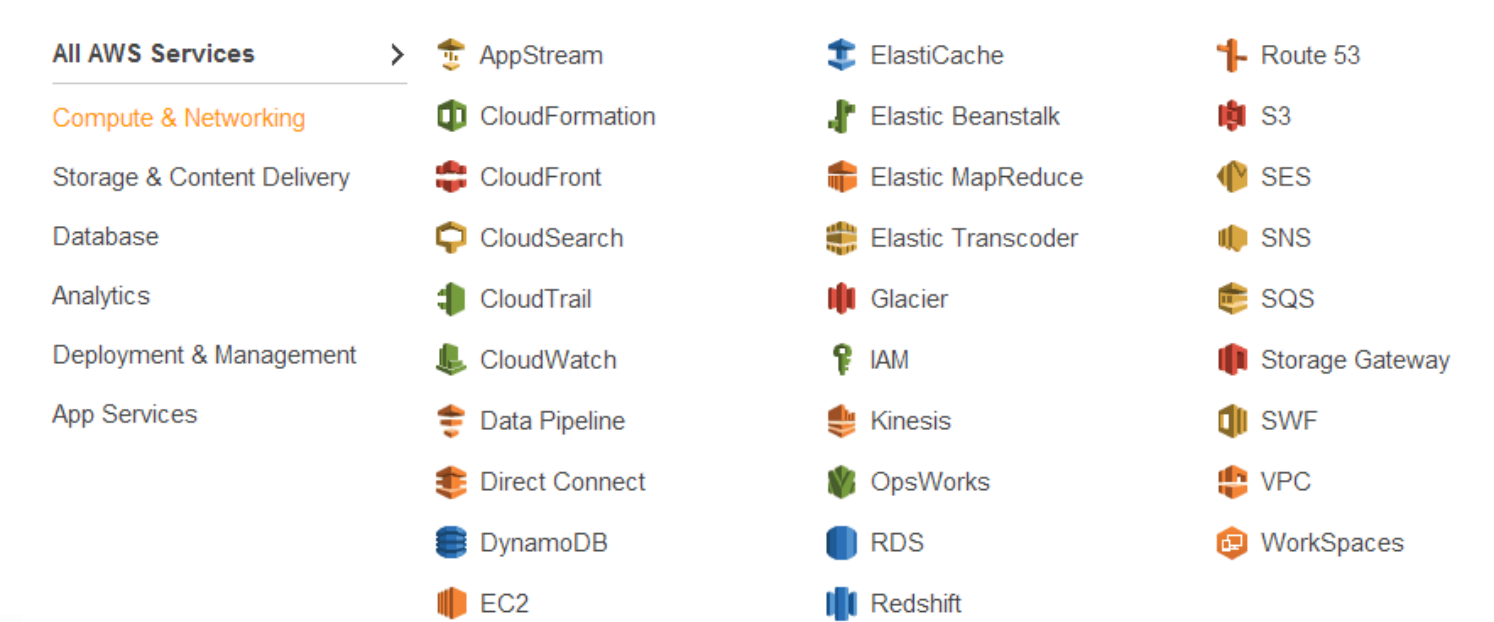

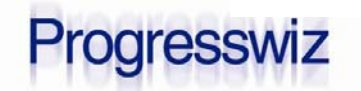

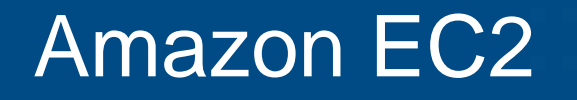

- **EC2** is that whole "deployment in the cloud" thing
- **You run Windows and Linux Servers on** Amazon's infrastructure
	- All over the world
- Download *Getting Started in the Cloud* from http://progresswiz.com/downloads

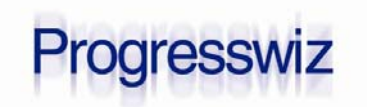

#### What is Amazon S3?

#### Simple Storage Service (Somewhere)

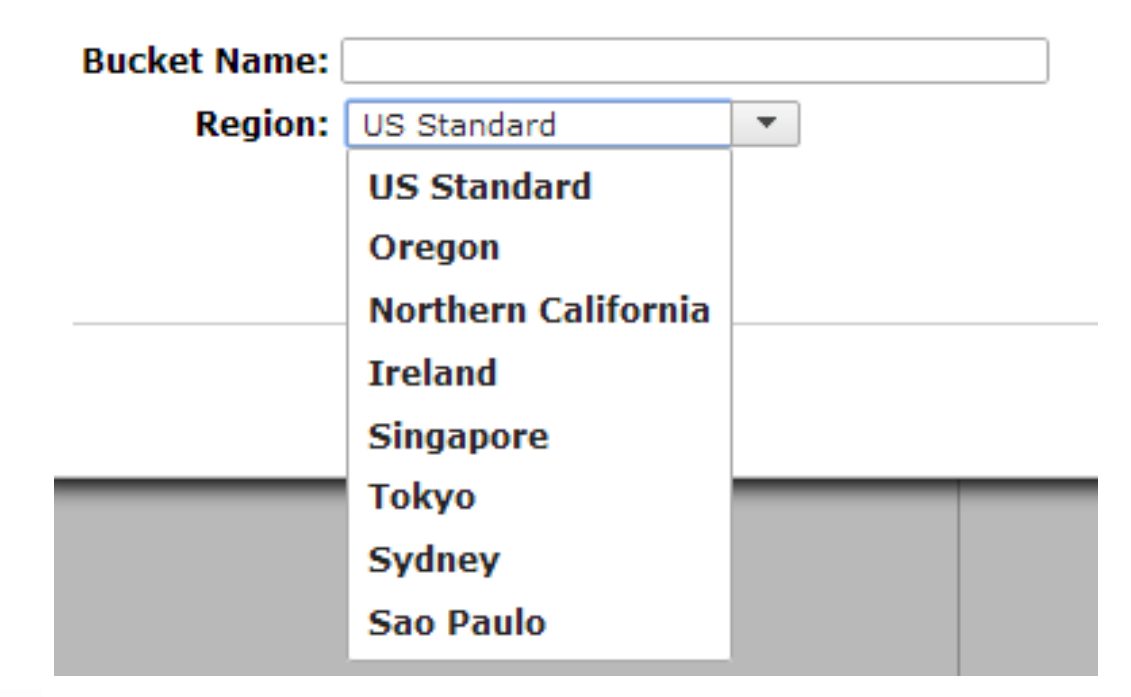

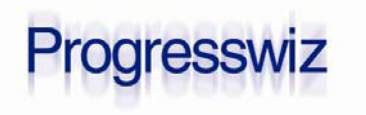

5Sharing Static Data with Amazon S3 **Decision Consulting** Consulting Consulting Consulting

#### What is Amazon S3?

- It's just file system space with a few bells and whistles
- Files can be accessed using a standard web URL:

http://pugchallenge.s3.amazonaws.com/ talisker.jpeg

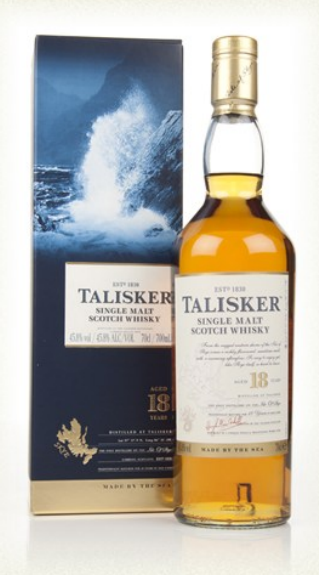

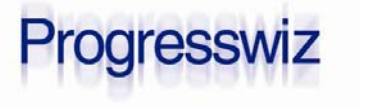

#### What is Amazon S3?

**P** You can share files with whomever you want

- $\bullet$ Public
- $\bullet$ **Private**
- $\bullet$ Somewhere in between

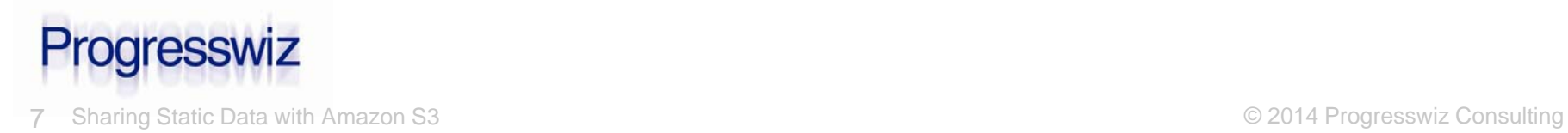

#### How Do I Get Started

- First you need to open an account
- http://aws.amazon.com
	- •Have your credit card ready
- **For the first year, some of the stuff is free** See http://aws.amazon.com/free/

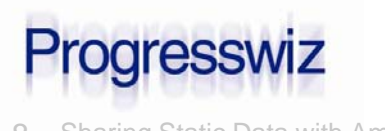

#### Now What?

#### How about a little security?

• Users and groups?

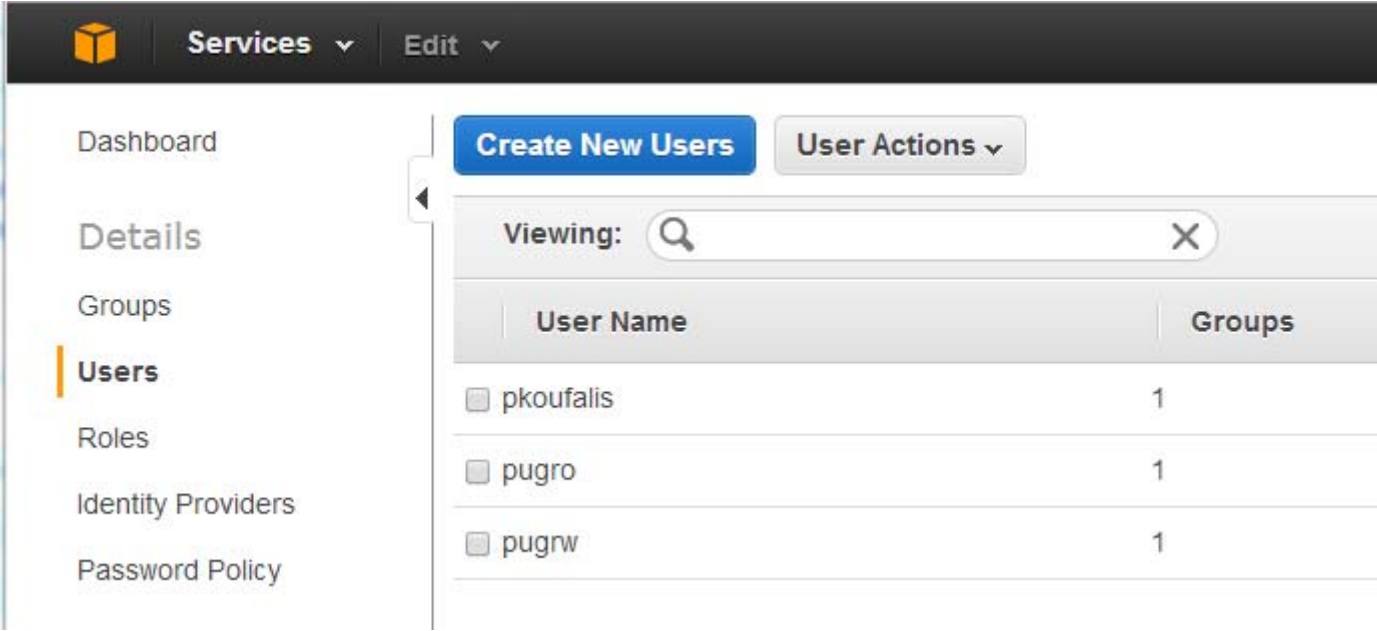

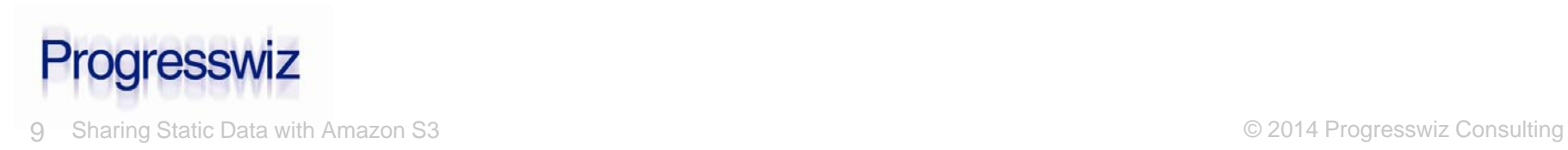

#### Users and Groups

#### Services v Edit  $\sqrt{}$ Dashboard **Create New Group** Group Actions v Viewing: Q Details  $\times$ Groups **Group Name** Users Users Admin  $\mathbf{1}$ Roles □ RO  $\mathbf{1}$ **Identity Providers** RW  $\mathbf{1}$ Password Policy

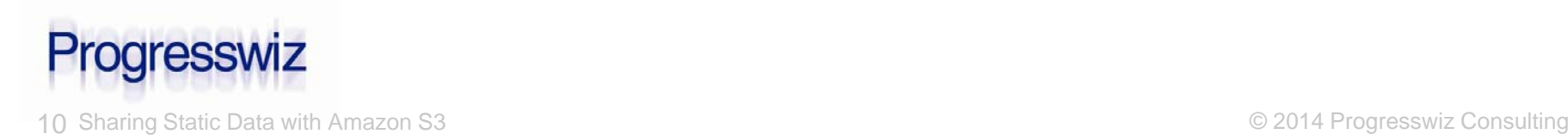

#### Group Security

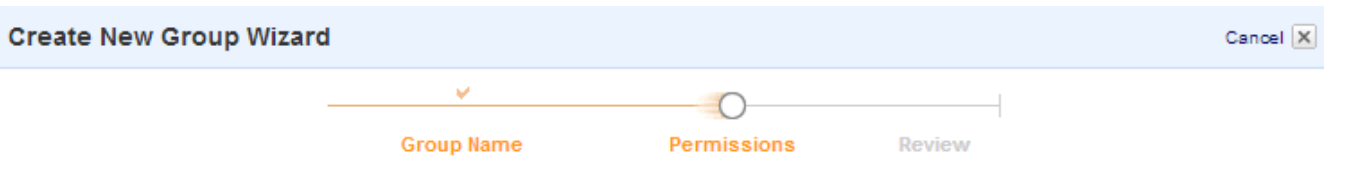

#### **Set Permissions**

Select a policy template, generate a policy, or create a custom policy. A policy is a document that formally states one or more permissions. You can edit the policy on the following screen, or at a later time using the user, group, or role detail pages.

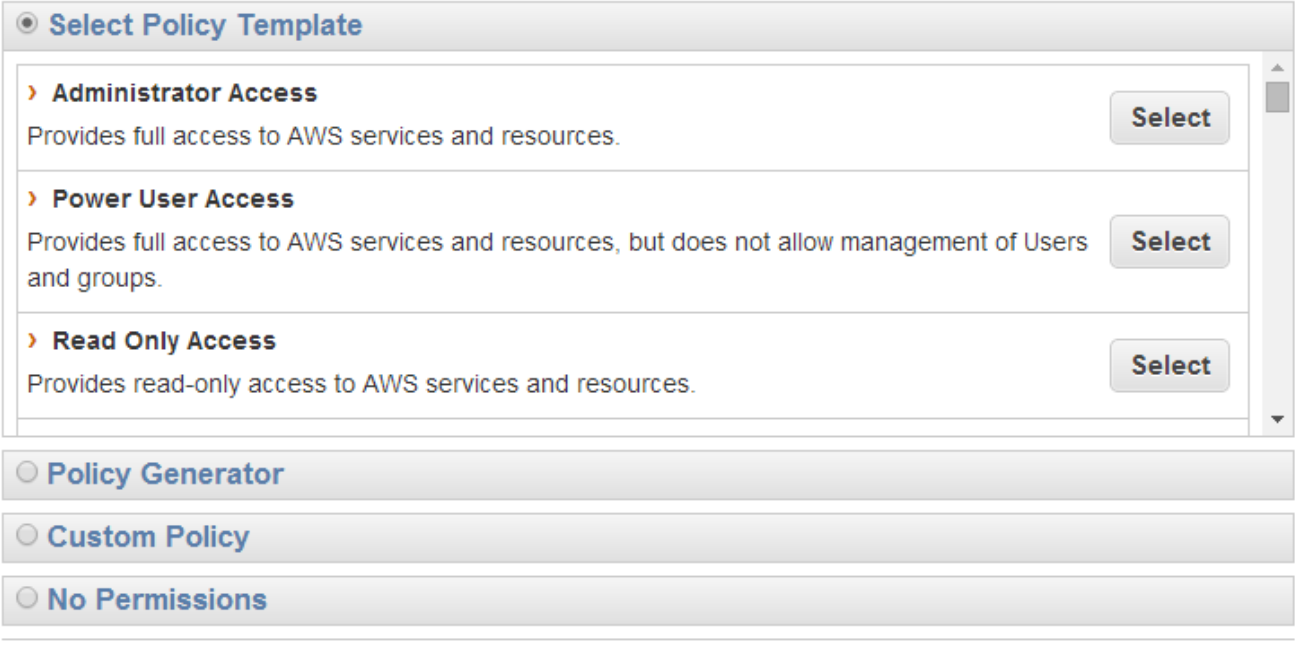

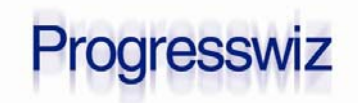

#### Group Security

- The security policy is for all AWS services
- **Ex.: The RW group can do everything** EXCEPT manage users:

```
{"Statement": 
[{
    "Effect": "Allow",
    "NotAction": "iam:*",
    "Resource": "*"}]
```
 IAM = Identity and Access ManagementProgresswiz

12 Sharing Static Data with Amazon S3 © 2014 Progresswiz Consulting

**}**

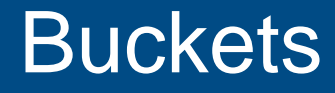

- **S3 data is stored in buckets**
- http://s3.amazonaws.com/*bucket*/... OR
- http://*bucket*.s3.amazonaws.com
- For the 2nd format to work must follow DNScompliant naming rules
	- $\bullet$ All lowercase

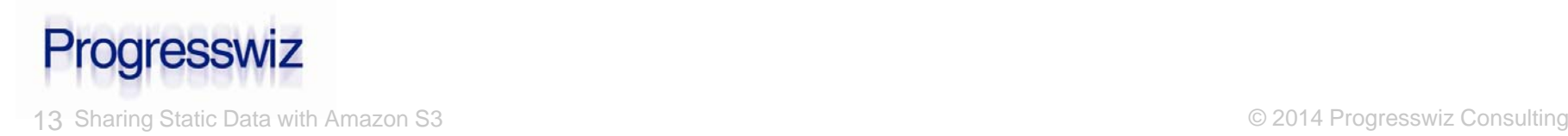

#### **Buckets**

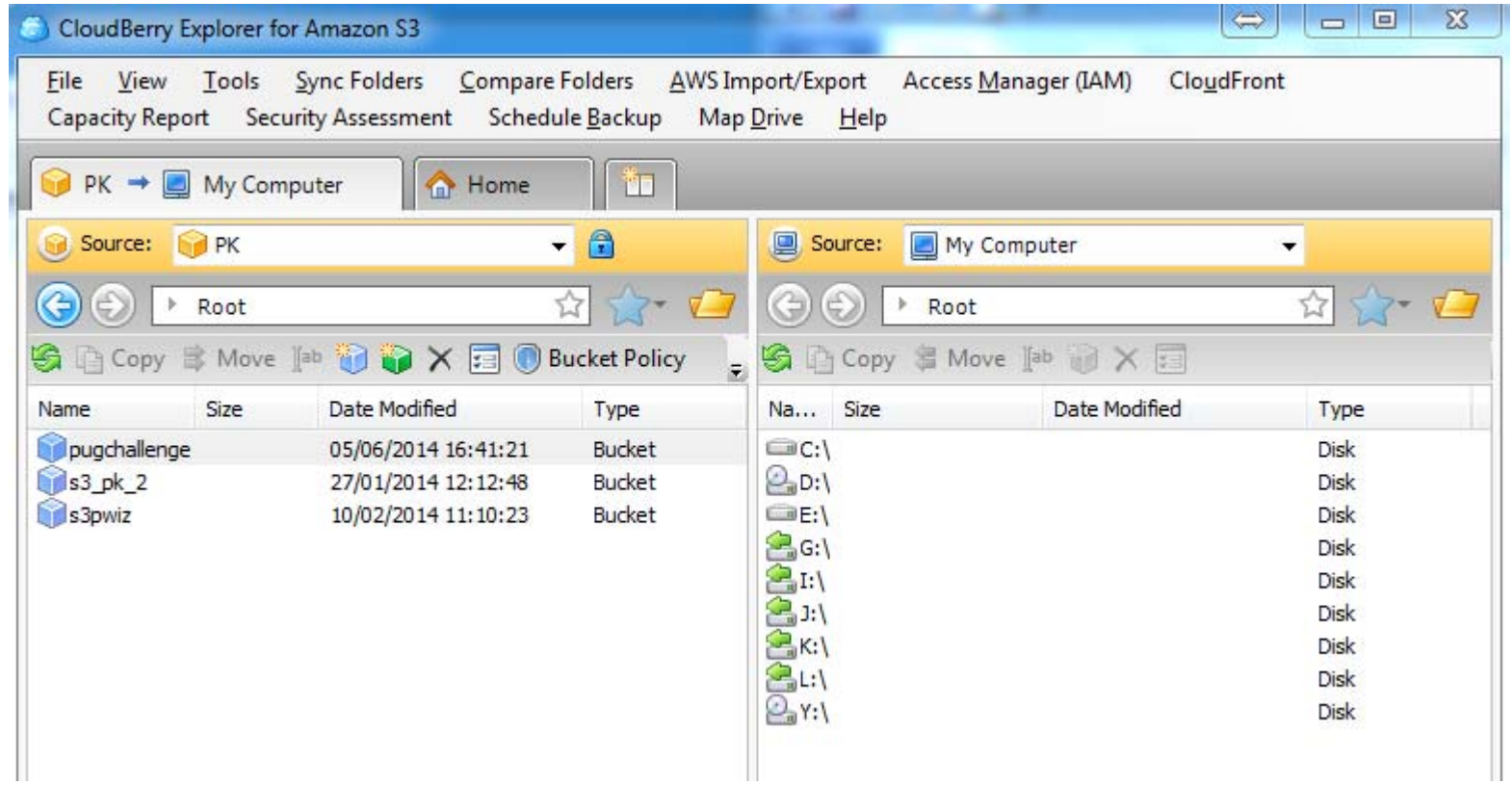

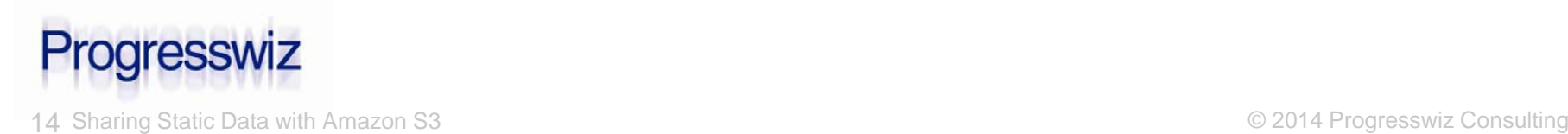

#### Quick Recap

- Open an Amazon account
- **Create a couple of users and groups**
- **Create your buckets**
- Install CloudBerry Explorer for S3
- **Upload your files**
- Share them

#### Total Effort: 30 minutes

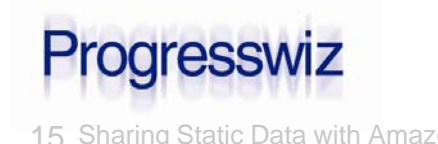

### Very Nice. What Else?

S3 provides all kinds of cool features:

- You can pay…or have the downloader pay
- •Peer-to-peer access (BitTorrent)
- •File versioning
- •Static Web Sites
- •Automatic life cycle management

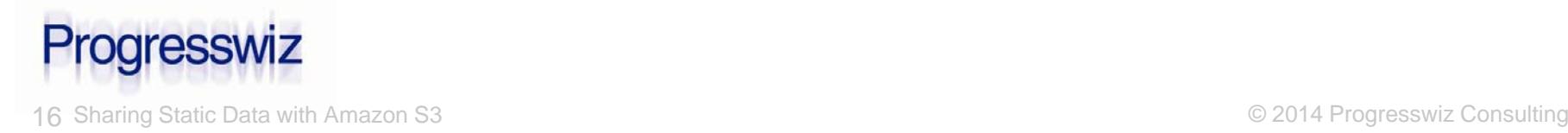

### That Was Cool! Keep Talking…

#### Pre-signed URLs

- Try http://pugchallenge.s3.amazonaws.com/talisker.jpeg
	- $\bullet$ FAIL: Access Denied
- I can generate a URL with an embedded access key
- I can expire that key
	- $\bullet$ The URL is only valid for a limited time

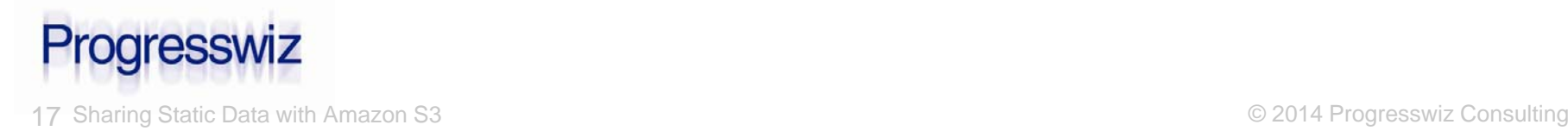

### Nothing in Life is Free

All pricing is per month

- Storage: \$0.03/Gb for first TB
	- •\$0.01 for Glacier (infrequent access: backups)
	- •Subsequent TB are cheaper
- Requests (PUT, GET…): \$0.005 per 1000
- Data Transfer In: Free
- Data Transfer Out: 1 Gb Free
	- •\$0.12/Gb for first TB

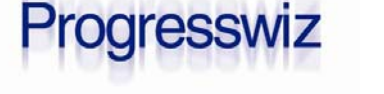

#### Example Pricing

- 100 Gb of stuff \$3.00/month
- 50 Gb of downloads \$6.00/month
- 250K requests **\$1.25/month**

TOTAL: \$10.25/month

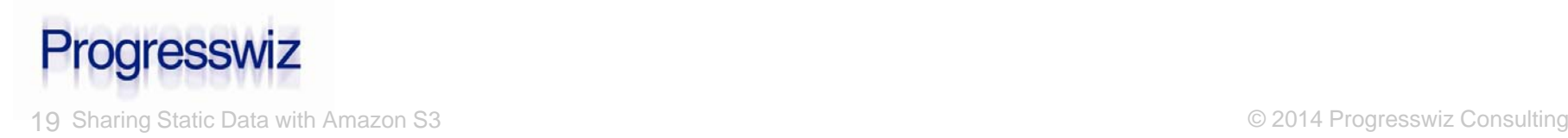

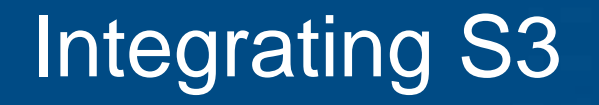

- Unfortunately there is no AWS SDK for **OpenEdge** 
	- •Maybe one day…
- **Existing SDKs:** 
	- $\bullet$ PHP, .NET, Java, JavaScript, Python, Ruby
- Luckily someone did the heavy lifting for us

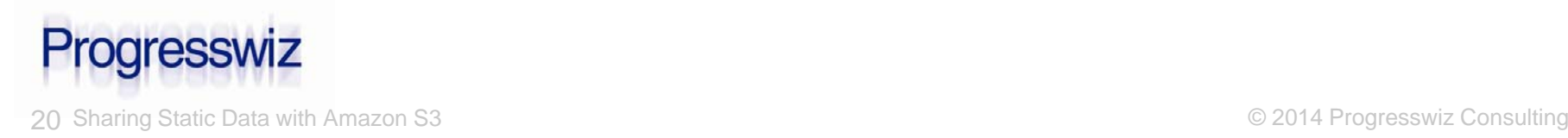

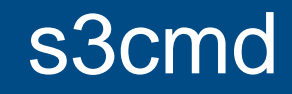

#### http://s3tools.org/s3cmd

*S3cmd is a free command line tool and client for uploading, retrieving and managing data in Amazon S3 and other cloud storage service providers that use the S3 protocol, such as Google Cloud Storage.*

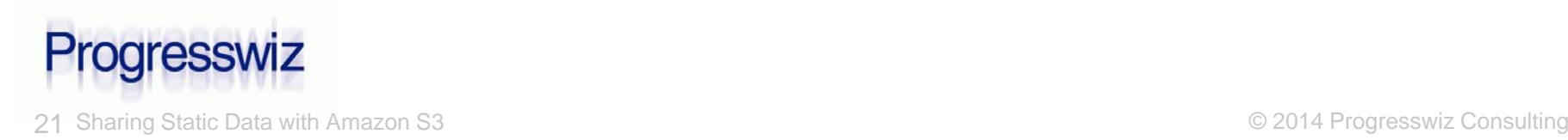

#### s3cmd

- Written in Python
- Python available for most platforms
	- •Windows, Mac, Linux
	- •Also HPUX, Solaris, AIX and others
- Supports most (all?) of the SDK functions
	- •s3cmd –help returns 256 lines!

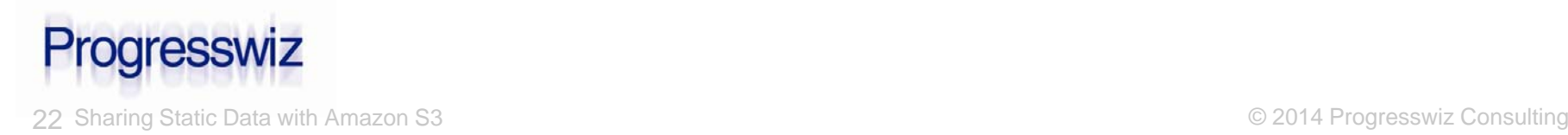

#### Installing s3cmd

#### Install Python

- •https://www.python.org/downloads/
- Install s3cmd
	- •http://s3tools.org/download
- On Windows, create s3cmd.bat **@echo offPATH=C:\Apps\Python27;%PATH% python c:\apps\s3cmd\s3cmd %\* 2>NUL**

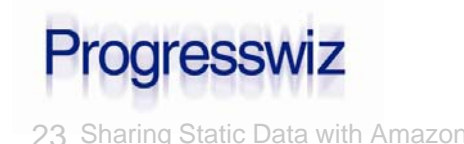

#### Configure s3cmd

- If you don't want to always pass usernames and passwords on cmd line
- **S3cmd --configure**
- Creates s3cmd.ini in \$HOME
	- /home/paul/.s3cfg
	- •C:\Users\Paul\Application Data\s3cmd.ini

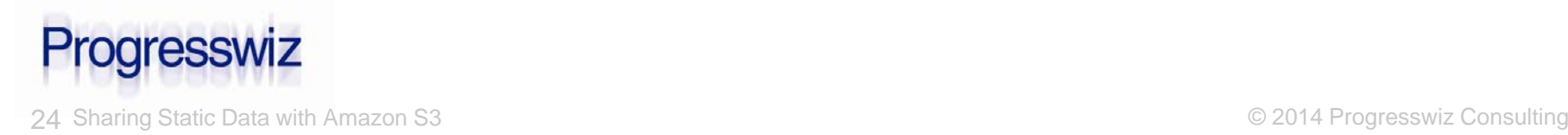

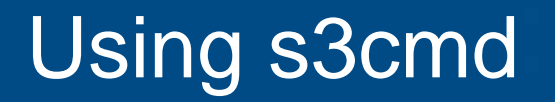

## I'm warning you: this is easy

• Really

#### ■ Wait…let me show you how to integrate with the OpenEdge ABL

#### **OS-COMMAND SILENT s3cmd …**

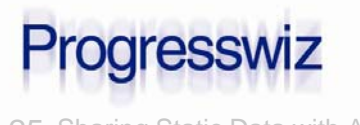

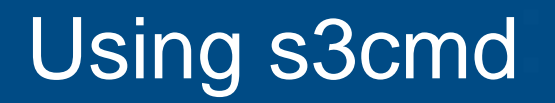

#### Make a bucket

**\$ s3cmd mb s3://pugch\_1**

**Bucket 's3://pugch\_1/' created**

- **CAREFUL: Bucket names are shared by** everyone
	- $\bullet$ I.e. *bucket*.s3.amazonaws.com
	- $\bullet$ Don't be surprised if bucket already exists

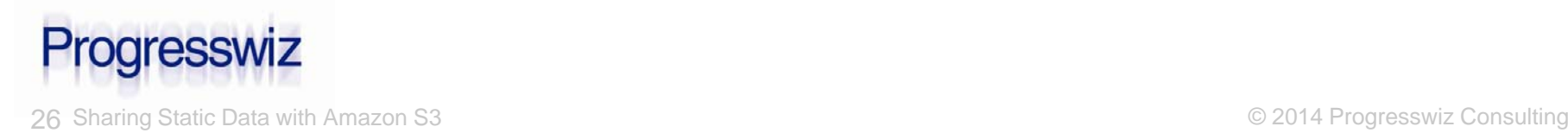

### Using s3cmd

#### List your buckets

#### **\$ s3cmd ls**

- **2014-06-05 20:41 s3://pugchallenge**
- **2014-01-27 17:12 s3://s3\_pk\_2**
- **2014-02-10 16:10 s3://s3pwiz**
- **2014-06-06 19:52 s3://pugch\_1**

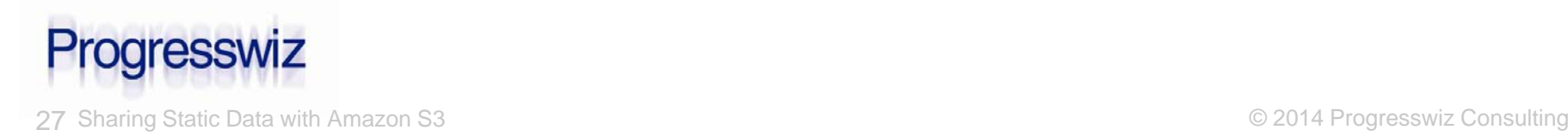

#### Using s3cmd

#### **Upload a file to a bucket \$ s3cmd put toto.txt s3://pugch\_1 toto.txt -> s3://pugch\_1/toto.txt [1 of 1] 29 of 29 100% in 0s 269.81 B/s done** ■ List it: **\$ s3cmd ls s3://pugch\_1 2014-06-06 19:54 29 s3://pugch\_1/toto.txt** Download: **\$ s3cmd get s3://pugch\_1/toto.txt toto2 s3://pugch\_1/toto.txt -> toto2 [1 of 1] 29 of 29 100% in 0s 570.09 B/s done**Progresswiz

### What about from a Web Browser?

#### http://pugch\_1.s3.amazonaws.com/toto.txt

**<Error>**

**<Code>AccessDenied</Code>**

**<Message>Access Denied</Message>**

**<RequestId>4656EB4745639875</RequestId>**

**<HostId>**

**SHIOL/sCMuQ5k0UYBBxd4aG3EwZrpP1tktKlGI2UXzE**

**</HostId>**

**</Error>**

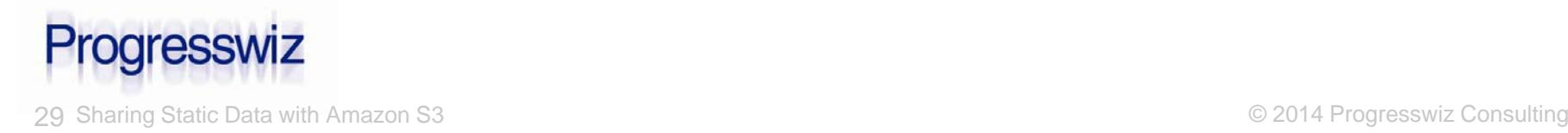

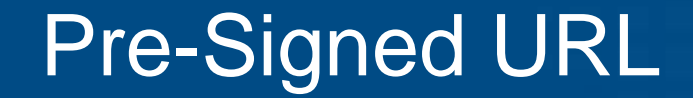

s3cmd signurl <url> <expiry\_epoch>

- **Epoch time = seconds since 1970/01/01**  $\blacksquare$  2014/06/11 18:00:00 EDT = 1402524000
- **\$ s3cmd signurl s3://pugch\_1/toto.txt 1402524000**

**http://pugch\_1.s3.amazonaws.com/toto.txt?AWSAcces sKeyId=AKIAIJEH6H5UBWEBZWKA&Expires=1402524000&Si gnature=cV%2BPEO4e9W%2FF0QZi5Izzh1sf6sU%3D**

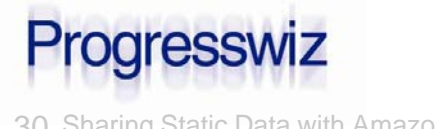

#### Pre-Signed URL

#### What happens after expiry?

**<Error>**

**<Code>AccessDenied</Code>**

**<Message>Request has expired</Message>**

**<RequestId>AE15D0420933B946</RequestId>**

**<Expires>2014-06-06T20:21:48Z</Expires>**

**<HostId>**

**IHGdBBU1r3v/HhYe6ozirCbbeTCevpzgjKDpjDGn4mqyW**

**</HostId>**

**<ServerTime>2014-06-06T20:21:53Z</ServerTime>**

**</Error>**

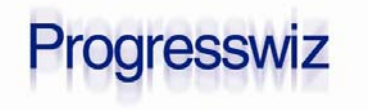

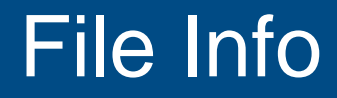

#### **\$ s3cmd info s3://pugch\_1/toto.txt**

**s3://pugch\_1/toto.txt (object):**

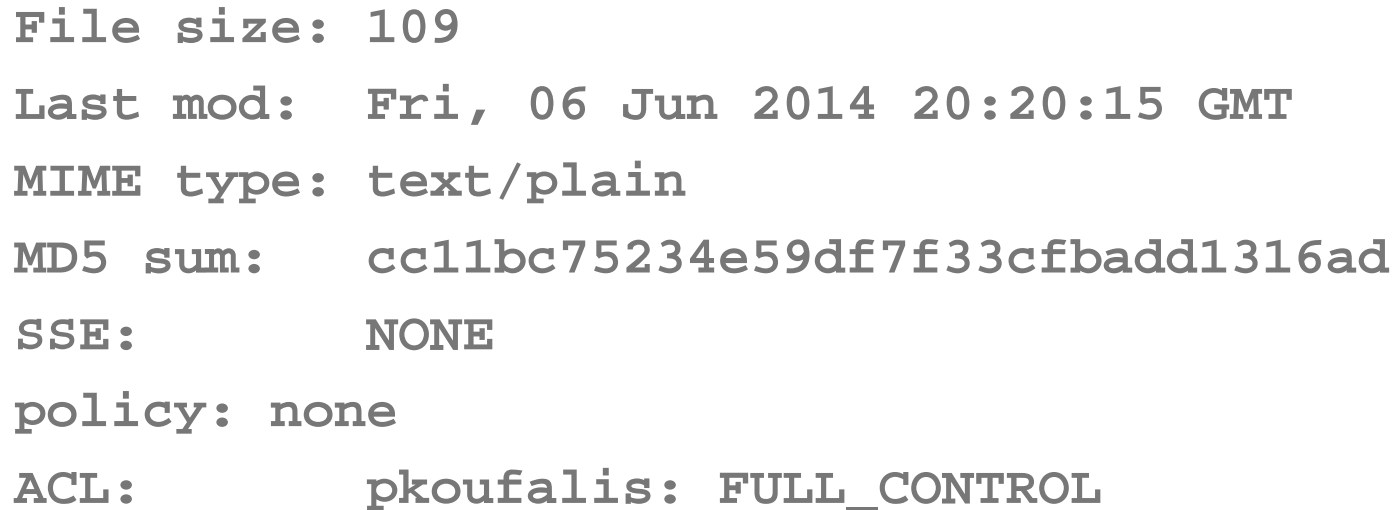

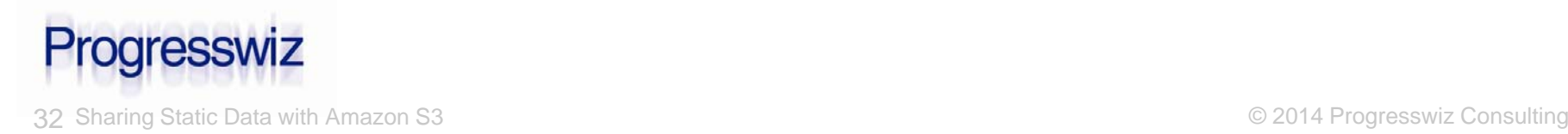

#### Disk Usage

#### **\$ s3cmd du**

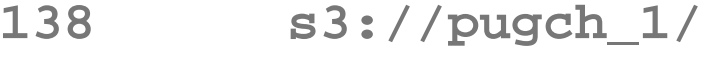

**31399 s3://pugchallenge/**

**4635280 s3://s3\_pk\_2/**

**525373 s3://s3pwiz/**

**--------**

**5192190 Total**

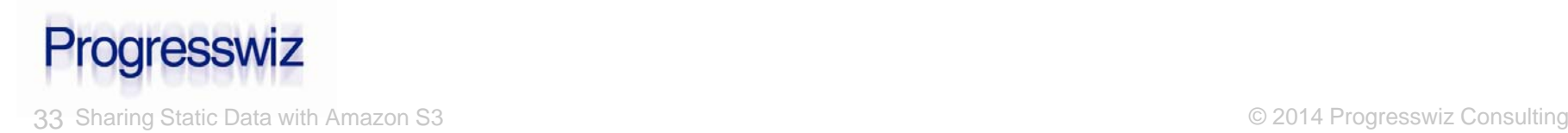

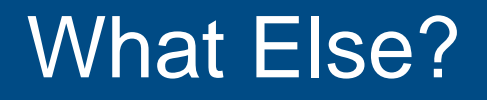

- Synchronize a local dir and bucket dir
- **Enable access logging**
- Upload large files in multiple parts
- And of course the usual stuff
	- $\bullet$ Move
	- •**Delete**
	- •Copy

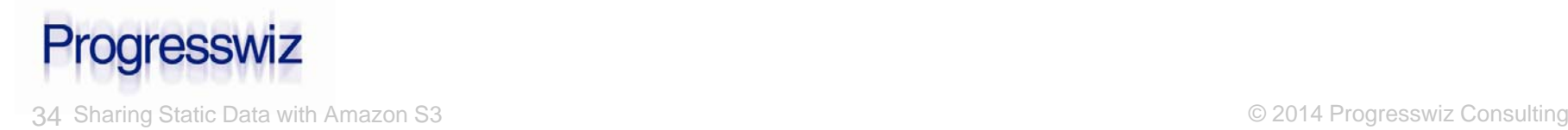

## Are the Gears Turning?

- I hope this presentation has you thinking about possibilities
	- •The advantages are HUGE
	- $\bullet$ The ROI is inarguable

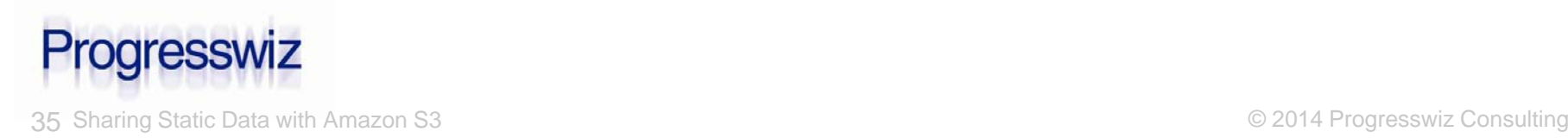

# Questions?

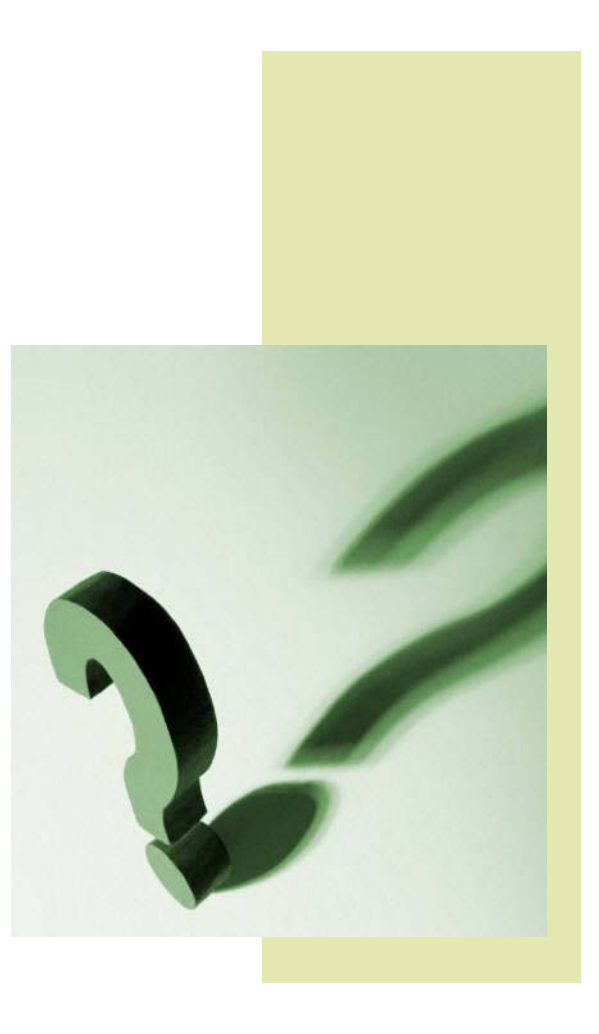

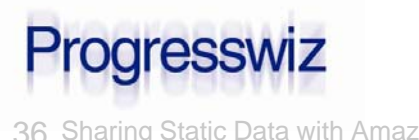

#### Progresswiz Consulting

- Based in Montréal, Québec, Canada
- Providing technical consulting in Progress®, UNIX, Windows, MFG/PRO and more
- **Specialized in performance tuning, system** availability and business continuity planning
- …and security of Progress-based systems

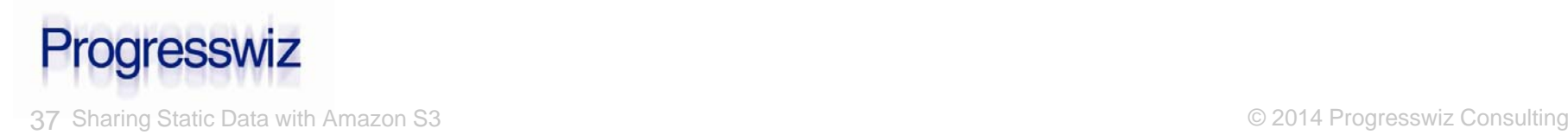